## XI Республиканская научно-практическая конференция-конкурс научно-исследовательских работ учащихся средних, средних специальных учебных заведений и студентов вузов «От Альфа к Омеге…» (с международным участием) Секция 2. Прикладная математика НАУЧНО-ИССЛЕДОВАТЕЛЬСКИЕ РАБОТЫ ШКОЛЬНИКОВ

## **ВНЕДРЕНИЕ ЭЛЕКТРОННЫХ РЕСУРСОВ В СИСТЕМУ УЧЕТА ПИТАНИЯ УЧАЩИХСЯ ГИМНАЗИИ**

#### **А. А.Фирсов**

УО «Костюковичскаярайонная государственная гимназия», 10 класс, Костюковичи, Беларусь

М.С. Шимкович, учитель математики, УО «Костюковичская районнаягосударственная гимназия», первая квалификационная категория; В.И. Воробьев, учитель информатики, УО «Костюковичская районнаягосударственная гимназия», высшая квалификационная категория

Работа 14 с., 3 ч., 5 рис., 3 источника, 5 прил.

*Ключевые слова:*Google таблицы, система учёта питания, автоматизация

Объектом исследования являются электронные ресурсы Google. В работе изучается возможность использования Googleтаблиц дляавтоматизации системы учёта питания учащихся гимназии.Цель работы: автоматизировать систему учета питания учащихся гимназии путем внедрения электронных ресурсов. Для реализации поставленной цели были изучены теоретические и практические сведения, которые необходимы для построения автоматизированной системы учёта питания и создания интерфейса пользователя. В результате была разработана автоматизированная система учёта питания учащихся гимназии. Автоматизированная система предоставляет возможность производить оперативный и эффективный обмен информацией между всеми участками процесса питания учащихся, позволяет сократить время, требуемое на подготовку конкретных задач, исключить возможных появлений ошибок в подготовке отчётной документации по питанию.Система автоматизации учёта питания внедрена в процесс организации питания учащихся гимназии и активно используется всеми субъектами организации питания. Актуальность работы обусловлена тем, что внедрение автоматизированной технологии обработки информации обеспечит повышение эффективности и достоверности обработки информации, существенно сократит трудозатраты субъектов организации питания учащихся гимназии.

В перспективе планируется создать платформу и перенести систему автоматизации учета питания в веб-приложение с помощью языков программирования HTML/CSS, JavaScript, PHP и баз данных MySQL, которые помогут в адаптации системы учёта питания для мобильных устройств. Это сделает систему учёта питания еще эффективнее и удобнее в использовании.

# **ОГЛАВЛЕНИЕ**

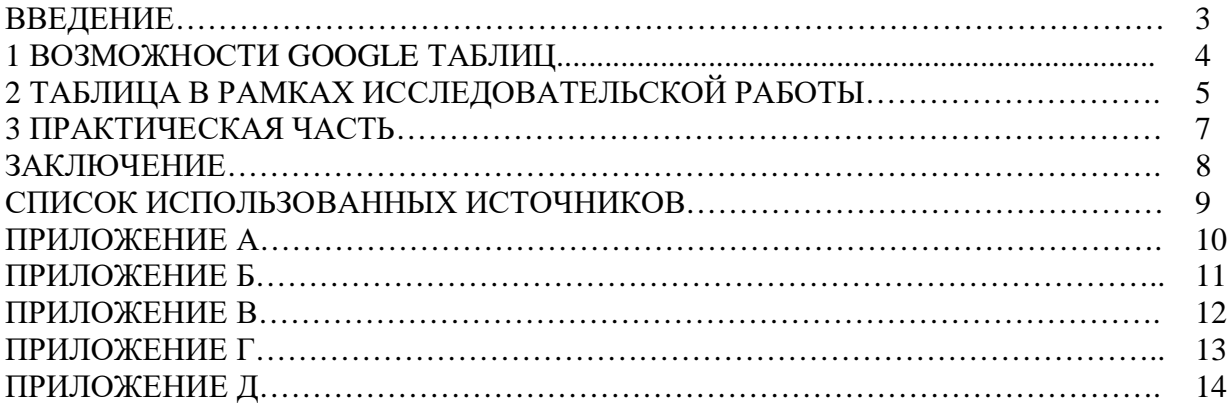

#### **ВВЕЛЕНИЕ**

Электронные таблицы Google разрабатывались для упрощения обработки больших объемов числовых данных, для выполнения рутинных операций и наглядного представления результатов вычислений. Даже неподготовленный пользователь может, пользуясь простыми формулами, выполнять бухгалтерские, статистические операции.

Используя особенности продуктов Google, можно автоматизировать решение практически любой задачи, связанной с этим пакетом.

На современном этапе развития информационных технологий многие сферы деятельности сложно представить без их использования.

Использование возможностей Google Таблиц можно сравнить с офисным приложением Excel, однако в школьном курсе информатики изучение приложения ограничивается изучением набора отдельных функций для вычислительных операций, которых в случае организации автоматизированного учета системы питания оказывается недостаточно.

Цель работы: автоматизировать систему учета питания учащихся гимназии путем внедрения электронных ресурсов.

Задачи работы:

• изучить принцип работы Google Таблиц;

· научиться применять объектную структуру Google Таблиц для расширения их функциональности;

• внедрить электронные ресурсы Google в систему учета питания учащихся гимназии.

Практическая значимость: разработанное решение может быть применено для автоматизации расчётных задач данной или аналогичных предметных областей.

Объект исследования: электронные ресурсы Google.

Предмет исследования: автоматизация системы учёта питания посредством электронных ресурсов Google Таблиц.

Гипотеза исследования: внедрение автоматизированной технологии обработки информации обеспечит повышение эффективности и достоверности обработки информации, существенно сократит трудозатраты.

#### **1 ВОЗМОЖНОСТИ GOOGLE ТАБЛИЦ**

Google Таблицы - это онлайн-приложение, которое позволяет создавать и форматировать электронные таблицы. В Таблицах можно выполнять различные виды вычислений, дополнять данные цветными диаграммами, экспортировать данные в различные форматы, работать с файлами одновременно с другими пользователями. Google Таблицы также являются аналогом офисной программы Excel, которую изучают в школьном курсе. Одно из отличий является то, что Google Таблицы совершенно бесплатны и под силу даже пятому классу. Итак, обозначим основные возможностиGoogle Таблиц:

- создание и редактирование таблиц;
- преобразование файлов из Excel и обратно;
- просмотр действий в документах и версий файлов;
- создание фильтров;
- совместная работа;
- импорт таблиц в различные форматы: XLS, CSV, TXT;
- добавление диаграмм и картинок;
- оповещения о комментариях;
- защита листа от изменений;
- автоматическое сохранение на Google Диске;
- офлайн доступ.

## **2ТАБЛИЦА В РАМКАХ ИССЛЕДОВАТЕЛЬСКОЙ РАБОТЫ**

Google Таблица как средство автоматизации системы учёта питания предоставляет такие возможности как:

формирование талонов в столовую (с учетом категорий учащихся попитанию и их возраста);

автоматический подсчет суммы расхода по питанию и других данных для отчётной документации;

достоверность обработки информации;

сокращение трудозатрат.

Как работает таблица в рамках исследовательской работы:

1. Администратор должен расставить даты и вписать суммы питания в специальном листе «Управление» [прил. А].

2. Классному руководителю требуется получить доступ к заполнению таблицы своего класса. Чтобы получить доступ, нужно заполнить специальную форму, после проверки которой администратор выдает доступ к листу с ведомостью соответствующего класса.

3. Классному руководителю нужно открыть «Начальный экран» [прил. Б], и выбрать свой класс, после чего система перенаправит классного руководителя на лист с ведомостью питания учащихся класса.

4. В таблице с ведомостью питания класса[прил. В] необходимо ежедневно для каждого учащегося указывать один из следующих символов:

 $\cdot$  1 – вариант 1;

 $\cdot$  2 – вариант 2;

м – многодетные;

с – сельские;

н – ребенок отсутствует.

5. После заполнения таблицы вариантами питания, система автоматически подсчитает суммы расходов, общую сумму расхода, число учащихся, которые питаются соответствующим вариантом питания, возраст учащегося и др. данные, необходимые для отчётной документации. Подсчёты автоматизированы благодаря заданным соответствующих ячейках ведомости формулам.

6. Количества учащихся, питающихся по соответствующим вариантам отображаются в таблице для столовой и распределяются по:

Сводная информация (количество 1/2/м/с вариантов по всем классам в одной ячейке) [прил. Г, таблица «ИТОГО»];

 $\cdot$  1 вариант;

2 вариант;

многодетные по возрастам;

сельские по возрастам.[прил. Г]

7. В последний день месяца администратору, ответственному за питание,необходимо сохранить все листы таблицы (таблицы классов) в формате PDF, для дальнейшего использования ведомостей питания по назначению.

## **Дополнительные функции:**

1. Система безопасности:

доступ классному руководителю к редактированию таблицы выдается только к своему классу;

в каждой таблице классов есть диапазоны, которые защищены системойво избежание некорректной работы (пример: классный руководитель, случайно очистив ячейку с формулой, нарушил работу системы);

в таблицах есть «история изменений».

2. Подсветка столбца сегодняшнего дня удобства при заполнении таблицы.

3. При заполнении дат в листе управления достаточно вписать только ДД.ММ.ГГГГ, после чего система самостоятельно определит, какой это день недели и впишет его выше[прил. Б].

4. После того, как классный руководитель в начале дня заполнит ведомость учета питания класса, он должен поставить галочку, которая проинформирует работника столовой о том, что таблица класса заполнена и данные верны [прил. Г].

5. Имеется возможность заполнять таблицу учета питания не только с компьютера, но и с любого мобильного устройства. Для удобства использования системы учёта питания на мобильном устройстве рекомендуется установить приложение «Таблицы Google».

#### **3ПРАКТИЧЕСКАЯ ЧАСТЬ**

В течение сентября 2020 года в учреждении образования «Костюковичская районная государственная гимназия» проводилось тестирование системы учета питания в 5 - 11. Для того, чтобы проверить систему на достоверность информации, питание заказывали, каки раньше с помощью бумажных талонов, так и посредством системы учета питания. Тестирование проводилось по плану:

1. была создана учетная запись [«gymn.kitchen@gmail.com»](mailto:gymn.kitchen@gmail.com) под управлением шеф-повара для столовой и подключена система учета питания;

2. классные руководители подключались к системе по одному из двух вариантов:

у кого есть компьютер в классе, заполняли с помощью компьютера, используя только браузер и доступ в интернет;

у кого нет компьютера в классе, те устанавливали приложение «Таблицы Google» на мобильное устройство и, получив доступ к таблице, в начале дня заполняли таблицу [прил. В];

3. Количество учащихся по категориям (1 вариант, 2 вариант, многодетные, сельские), а также общее количество учащихся той или иной категории отражалось в соответствующей таблице в столовой для дальнейшего использования этой информации работниками столовой для закладки продуктов.

4. В конце дня: ответственный по питанию администратор заходил в учетную запись столовой ([gymn.kitchen@gmail.com](mailto:gymn.kitchen@gmail.com)) и сверял данные системы учёта питания [прил. Г] с данными, которые получали из бумажных талонов.В конце месяца сверялись отчётные ведомости, подготовленные классными руководителями вручную и данные ведомостей автоматизированной системы учёта питания.

Результаты тестирования показалидостоверность всех производимых системой расчётов и готовность системы длядальнейшего внедрения и использования в организации системы учёта питания учащихся учреждения образования «Костюковичская районная государственная гимназия».

#### **ЗАКЛЮЧЕНИЕ**

В результате выполнения данной исследовательской работы мною были изучены и внедрены электронные ресурсы Google Таблиц в систему учета питания учащихся гимназии. Тестирование системы учета питания, в котором принимали участие шефповар, классные руководители и ответственный за питание администратор, показало эффективность её использования и достоверность всех производимых системой расчётов.

В настоящий момент системой учёта питания пользуются классные руководители 5-11 классов, шеф-повар столовой и ответственный за питание администратор гимназии.

В перспективе планируется создать платформу и перенести систему автоматизации учета питания в веб-приложение. Для этого я изучаю языки программирования HTML/CSS, JavaScript, PHP и осваиваю работу с базами данных MySQL. Перечисленные языки программирования помогут в адаптации системы для мобильных устройств. Это сделает систему учёта питания еще эффективнее и удобнее в использовании.

Скриншот начального экрана Центра Учета Питания в веб-приложении [прил. Д].

## **СПИСОК ИСПОЛЬЗОВАННЫХ ИСТОЧНИКОВ**

**1.** Гузеев, В.В. Исследовательская работа школьников: суть, типы и методы / В.В.Гузеев, И.Б.Курчаткина // Школьные технологии. – 2010. – № 5. – С.49 – 52.

**2.** Котов, В. М. Информатика : учеб. пособие для 9 кл. учреждений общ. сред. образования с белорус. и рус. яз. обучения / В. М. Котов, А. И. Лапо, Ю. А. Быкадоров [и др.]. — Минск : Нар. асвета, 2019.

**3.** Описание Google таблиц - <https://startpack.ru/application/google-spreadsheets> **.**

# ПРИЛОЖЕНИЕ А

# Панель управления системы учёта питания

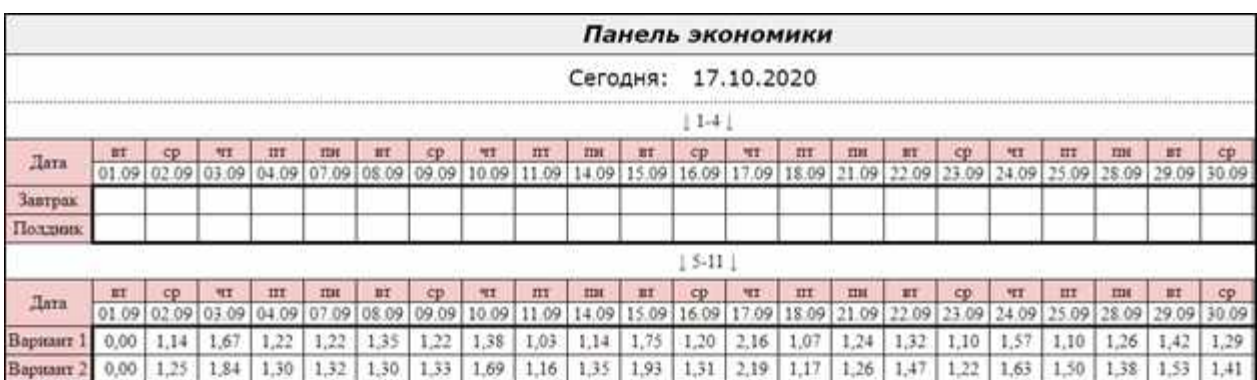

# ПРИЛОЖЕНИЕ Б

# Главная страница системы учёта питания

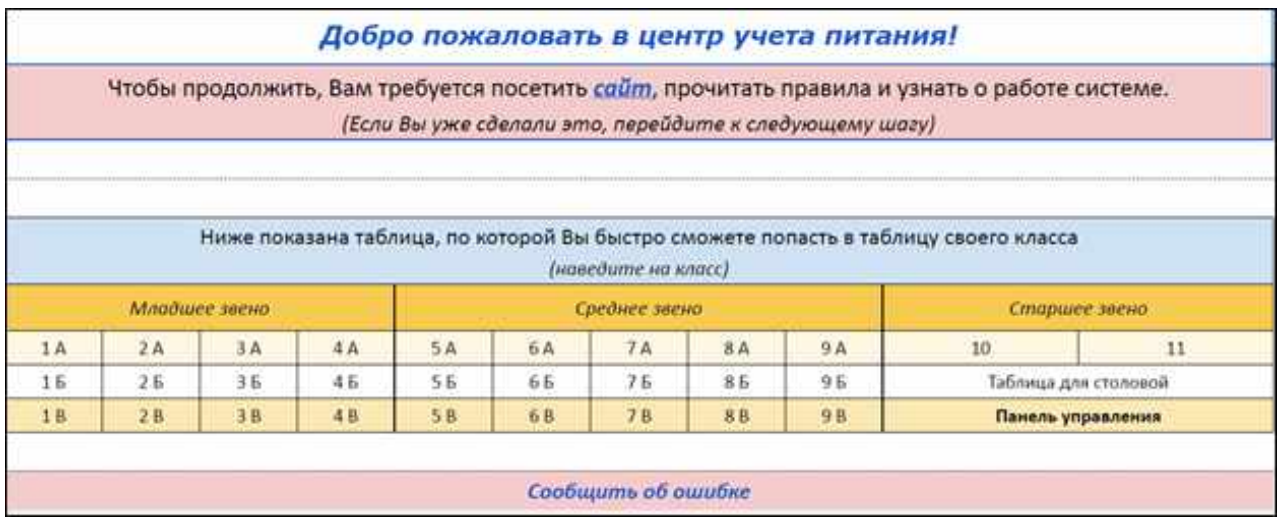

# **ПРИЛОЖЕНИЕ В**

# **Ведомость питания 10 класса за месяц**

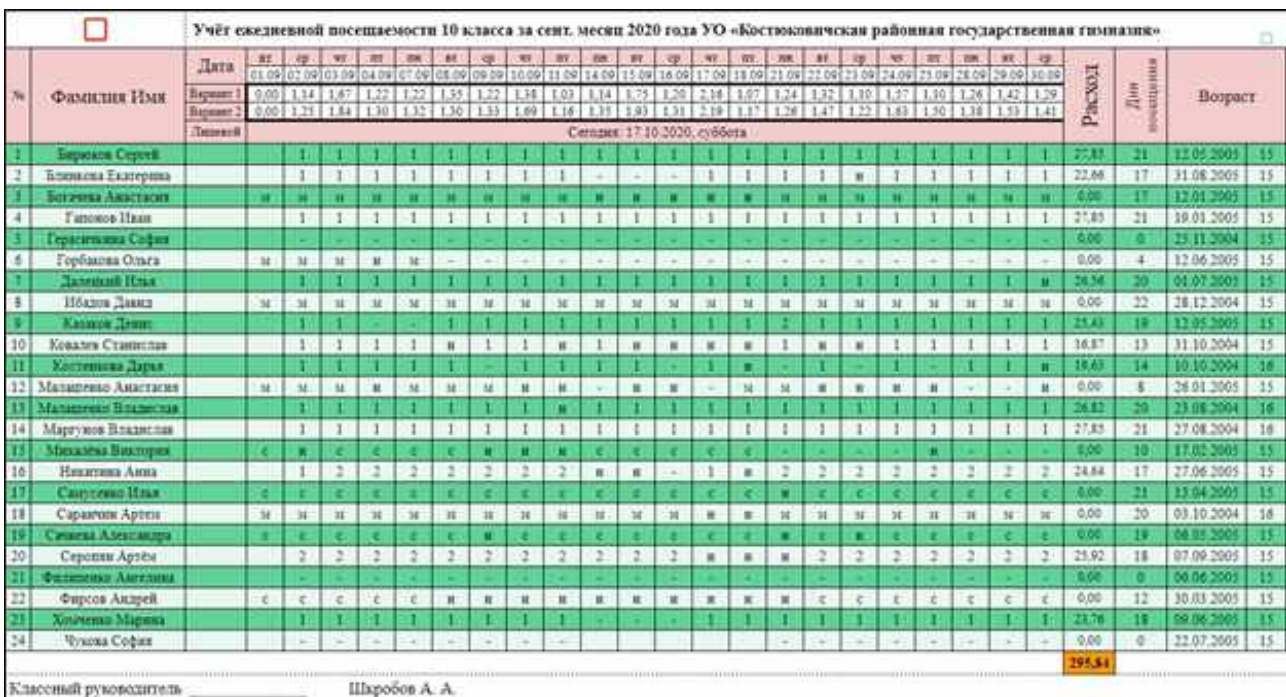

## **ПРИЛОЖЕНИЕ Г**

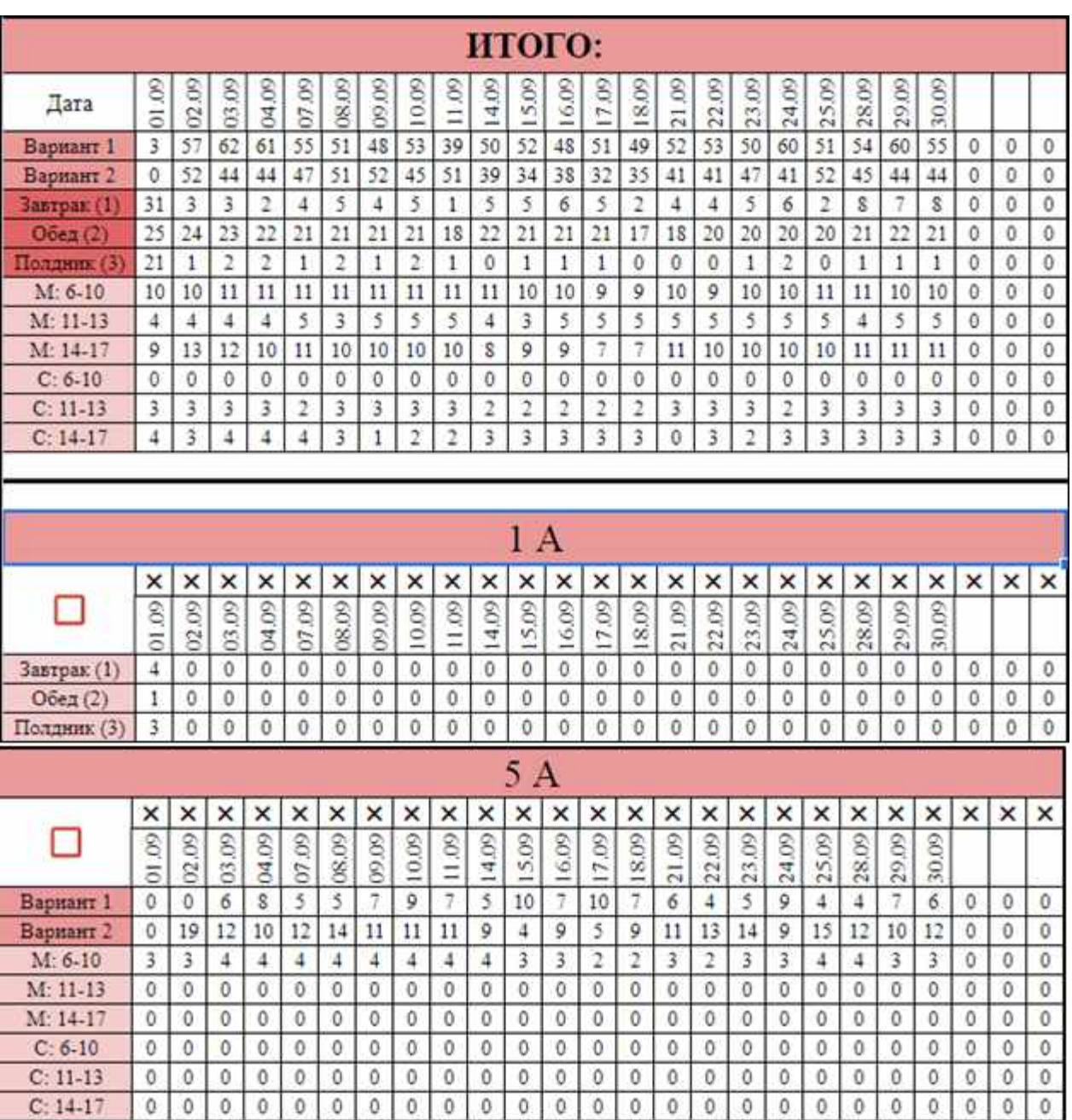

# **Сводная информация о количестве питающихся учащихся по категориям (1 вариант, 2 вариант, многодетные, сельские) с учётом возраста**

#### ПРИЛОЖЕНИЕ Д

Скриншот начального экрана Центра Учета Питания в веб-приложении

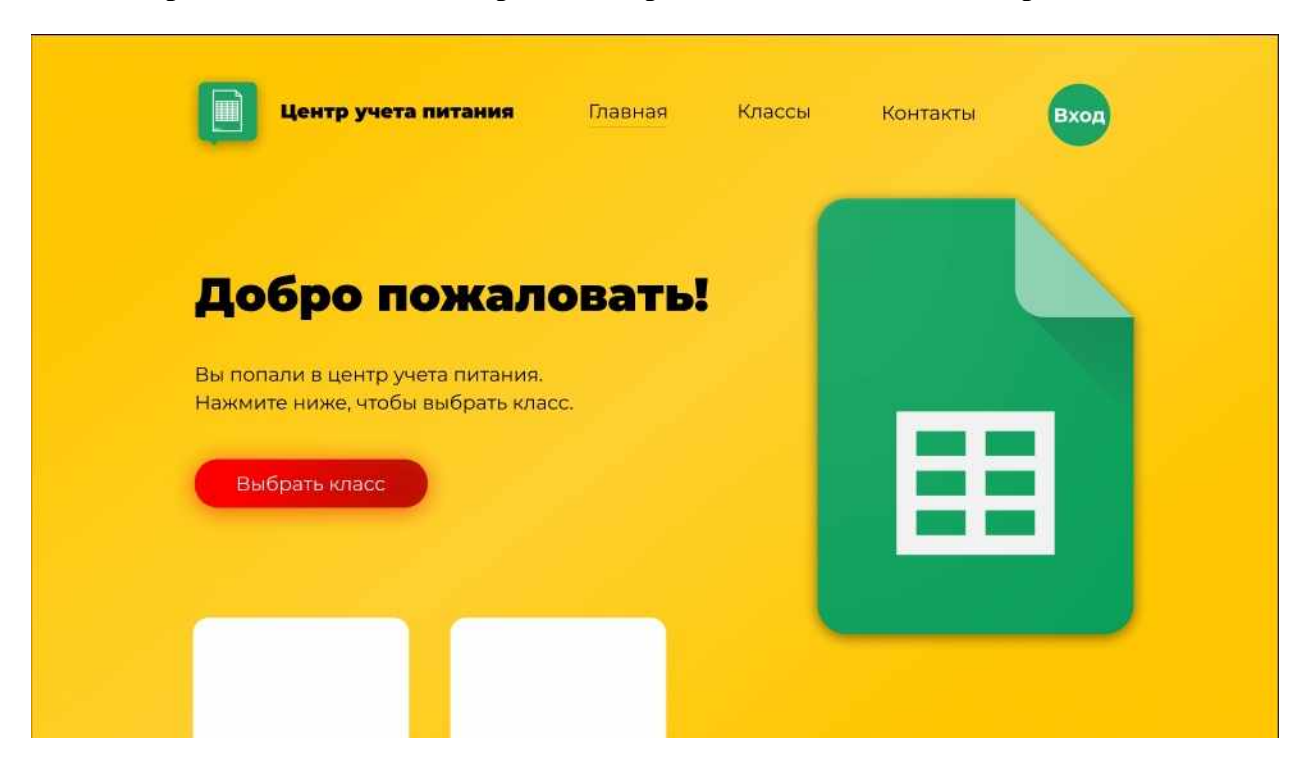

Ссылка на все приложения в облачном хранилище данных Google Drive https://goo-gl.su/YZiEr1B0